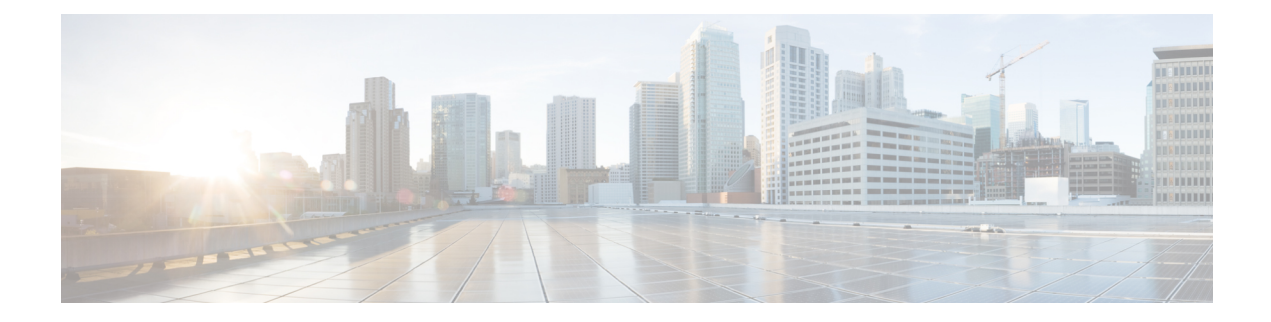

# **Configuring BGP**

- BGP [Overview,](#page-0-0) on page 1
- [Limitations](#page-0-1) for BGP, on page 1
- How to [Configure](#page-0-2) BGP, on page 1

## <span id="page-0-0"></span>**BGP Overview**

Border Gateway Protocol (BGP) is an interdomain routing protocol designed to provide loop-free routing between separate routing domainsthat contain independent routing policies(autonomoussystems). The Cisco software implementation of BGP version 4 includes support for 4-byte autonomous system numbers and multiprotocol extensions to allow BGP to carry routing information for IP multicast routes and multiple Layer 3 protocol address families including IP Version 4 (IPv4), IP Version 6 (IPv6), Virtual Private Networks Version 4 (VPNv4), Connectionless Network Services (CLNS), and Layer 2 VPN (L2VPN). This module contains conceptual material to help you understand how BGP is implemented in Cisco software.

For more information, see [Information](https://www.cisco.com/c/en/us/td/docs/ios-xml/ios/iproute_bgp/configuration/xe-3s/irg-xe-3s-book/cisco-bgp-overview.html#d131973e446a1635) About Cisco BGP.

## <span id="page-0-2"></span><span id="page-0-1"></span>**Limitations for BGP**

• BGP-PIC is not supported.

But by default, BGP-PIC is enabled on all the Cisco IOS XE platforms, hence the BGP-PIC must be disabled using the **cef table output-chainbuildfavor memory-utilization**command under configuration mode. If the BGP-PIC is not disabled, then the route update failure might occur.

## **How to Configure BGP**

#### **Configuring BGP on BDI**

Configuring a basic BGP network consists of a few required tasks and many optional tasks. A BGP routing process must be configured and BGP peers must be configured, preferably using the address family configuration model. If the BGP peers are part of a VPN network, the BGP peers must be configured using the IPv4 VRF address family task.

For more information, see [Configuring](https://www.cisco.com/c/en/us/td/docs/ios-xml/ios/iproute_bgp/configuration/xe-3s/irg-xe-3s-book/configuring-a-basic-bgp-network.html#GUID-21EF33FD-E18B-44AF-89A0-E42D35F9C077) BGP.

### **Verifying BGP Configuration**

Use the following **show** command to verify the BGP configuration:

```
router#show run int lo0
Building configuration...
Current configuration : 86 bytes
!
interface Loopback0
ip address 10.10.10.10 255.255.255.255
ip ospf 30 area 0
end
RTR10-Dom3(config)#do sh run | sec router bgp
router bgp 1
bgp router-id 10.10.10.10
bgp log-neighbor-changes
redistribute connected
neighbor 1.1.1.1 remote-as 1
neighbor 1.1.1.1 update-source Loopback0
neighbor 6.6.6.6 remote-as 1
neighbor 6.6.6.6 update-source Loopback0
neighbor 8.8.8.8 remote-as 1
neighbor 8.8.8.8 update-source Loopback0
```
### **Configuration Examples for BGP**

Refer the examples described in the [Configuration](https://www.cisco.com/c/en/us/td/docs/ios-xml/ios/iproute_bgp/configuration/xe-3s/irg-xe-3s-book/configuring-a-basic-bgp-network.html#GUID-EBE1303B-5791-4E5A-B33F-D916A235083E) Examples for a Basic BGP Network.